## **View StatMux Messages SSH**

Apr 2024

StatMux messages originate from the Multiplexer and are received by the Encoding Live. Even though the Encoder may be started, it will not output anything when in a StatMux group if it does not receive any StatMux messaging.

Remember, for this to work the Encoder and Mux have to be started, and the StatMux group has to be set in both the Multiplexer and the Encoder.

In this example I am looking at eno3 on Encoder, this is because in this example the StatMux messages are going across the Data Network.

We can use the following to see the StatMux messages:

tcpdump -i eno3 -nn port 15778

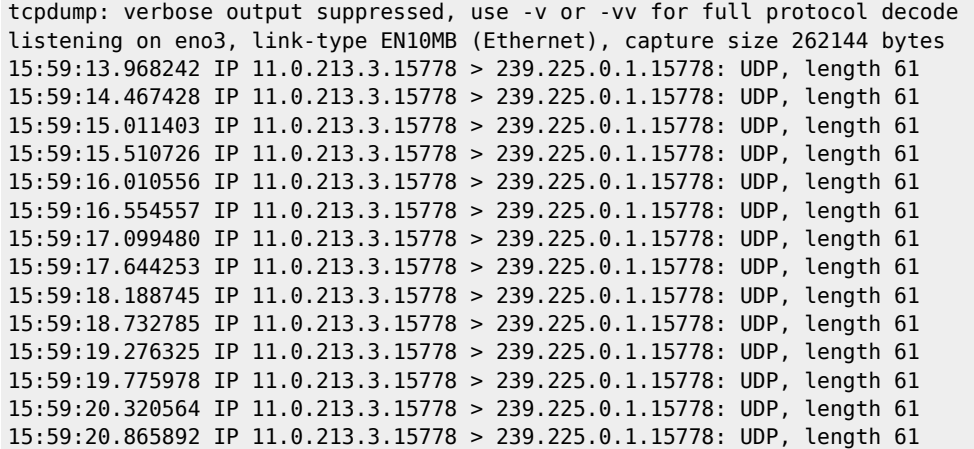

11.0.231.3 is the source address the StatMux messages are coming from, in my example this is the first Data Interface on the Mux.

239.225.0.1 is the Multicast that was configured when setting up the system as the StatMux Multicast Address.

15778 is the default port used for StatMux multicast messages.

From: <http://cameraangle.co.uk/> - **WalkerWiki - wiki.alanwalker.uk**

Permanent link: **[http://cameraangle.co.uk/doku.php?id=view\\_statmux\\_messages\\_ssh](http://cameraangle.co.uk/doku.php?id=view_statmux_messages_ssh)**

Last update: **2024/04/24 17:08**

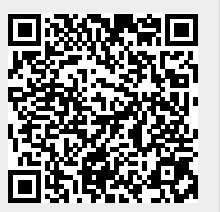